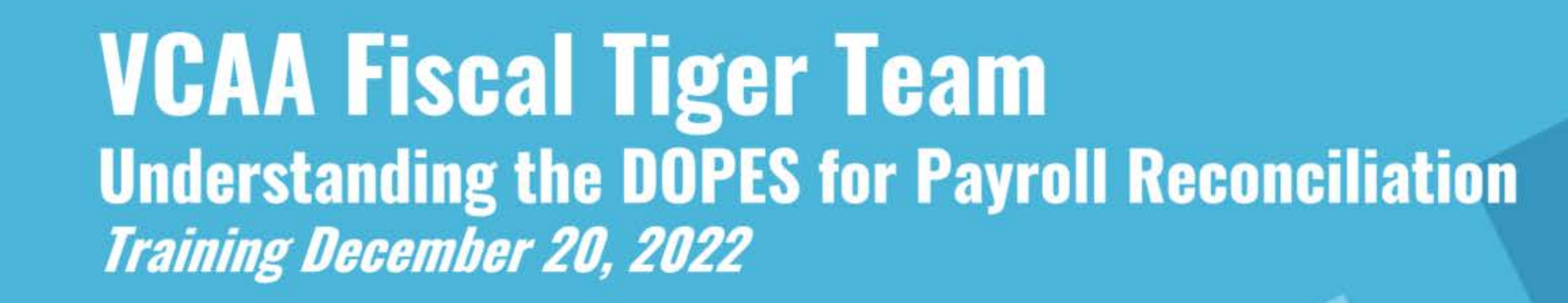

# **Fiscal Tiger Team**

- Heather Sears, BFS, TT Lead  $\mathcal{V}$
- Eva Thiveos, SAH  $\mathcal{V}$
- Hang Phung, SAH  $\mathcal{Y}$
- Natalie Wolfe, SoSS  $\rangle$
- Adrian Petersen, EVCRA  $\mathcal{Y}$
- Misty Cervantes Nguyen, GPS  $\lambda$
- Jennifer Louie, EVCRA  $\mathcal{V}$
- Lisa Russon, JSOE  $\rangle$
- Gurpreet Dhiman, DES  $\rangle$
- Lindsay Root, SBS  $\rangle$
- Suzan Badawi, BFS  $\rightarrow$
- Maghen Luu, SPS  $\rangle$
- Brian Liborio, Rady  $\rangle$

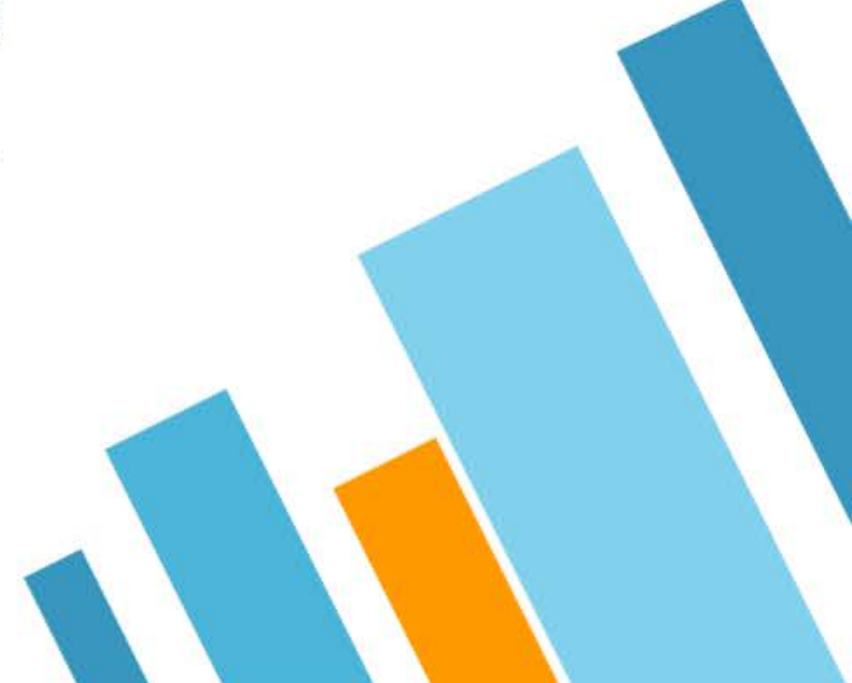

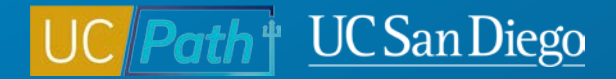

## **Understanding the DOPES for Payroll Reconciliation**

Cherry Park, Lead HCM Trainer & Client Support Analyst Matt Frankos, Director of Payroll Accounting & Control

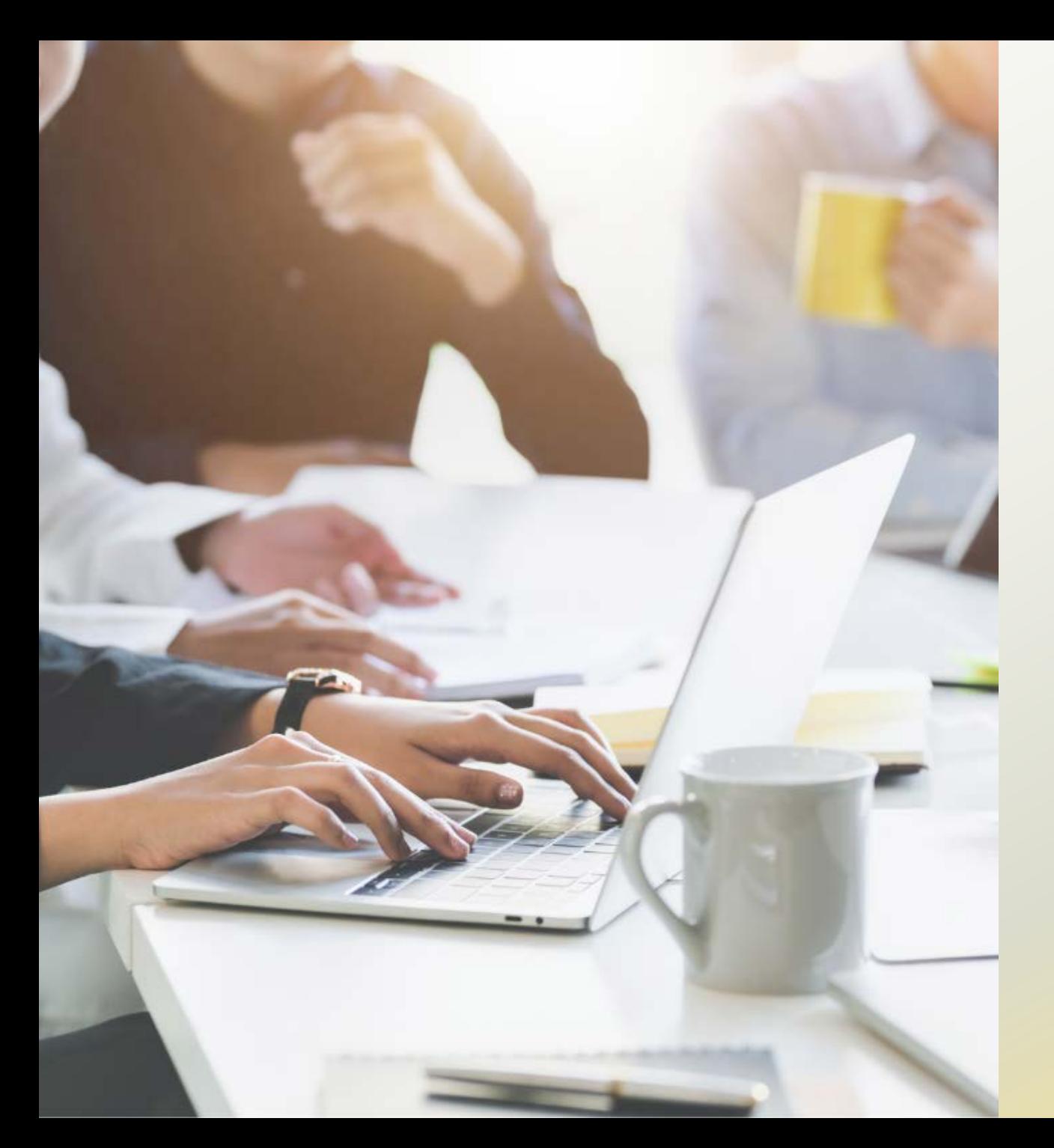

## **Today's Topics:**

- Key Terms & Concepts
- **Parameters & Column Headings**
- **Resources**
- Q&A

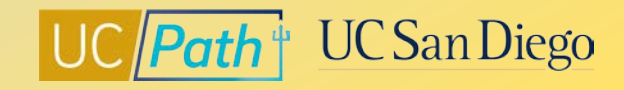

#### **Key Terms**

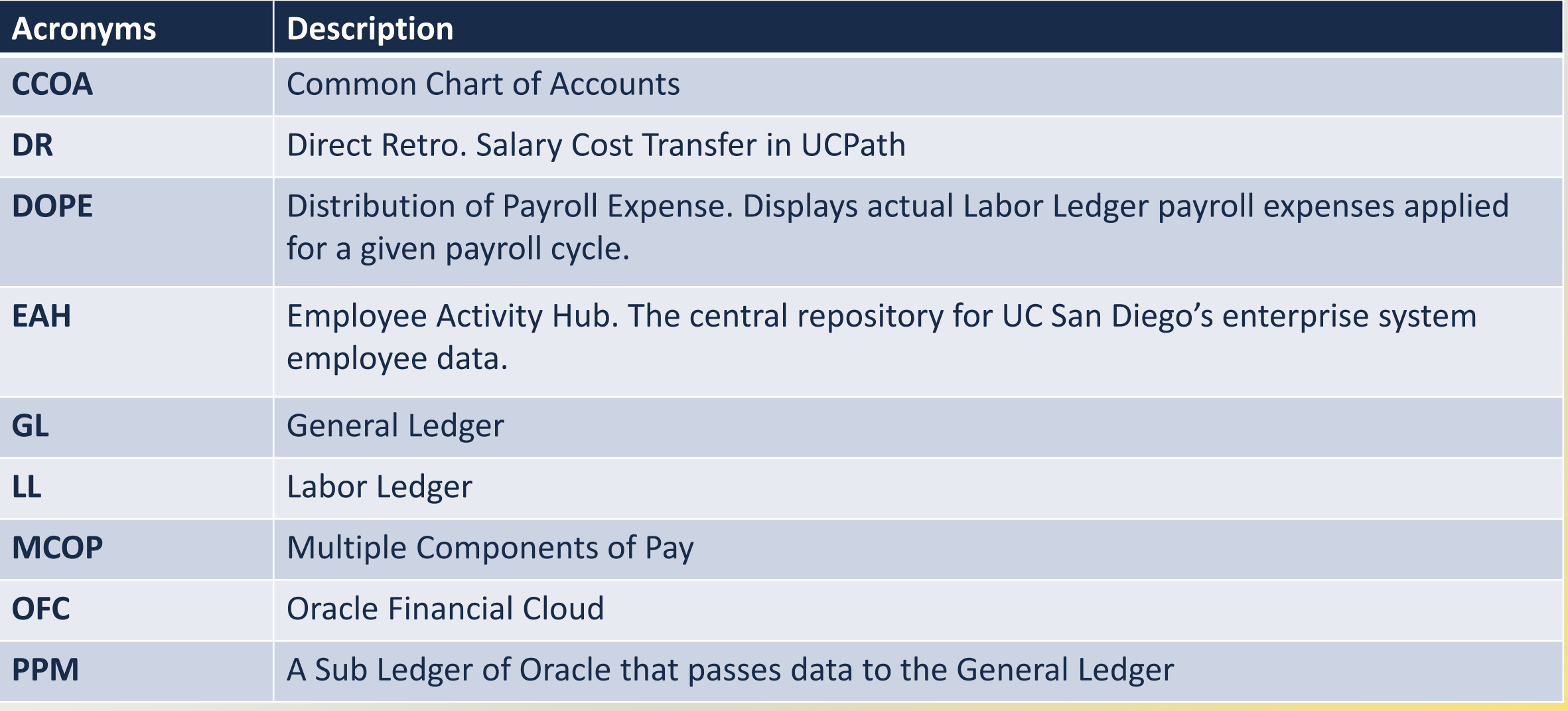

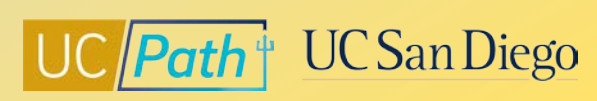

### **DOPE (Distribution of Payroll Expenses)**

Use the **DOPE Report** to help reconcile payroll expenses

- When troubleshooting discrepancies, always identify and correct Fund Entry errors in UCPath first
- The DOPE report will help you figure out if there are Fund Entry errors in UCPath
- If the DOPE report looks correct that means the correction needs to happen in OFC

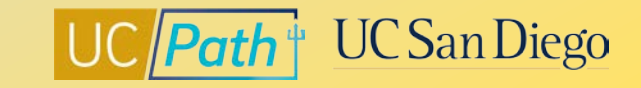

### **Flowchart | Payroll expenses moving from UCPath to OFC**

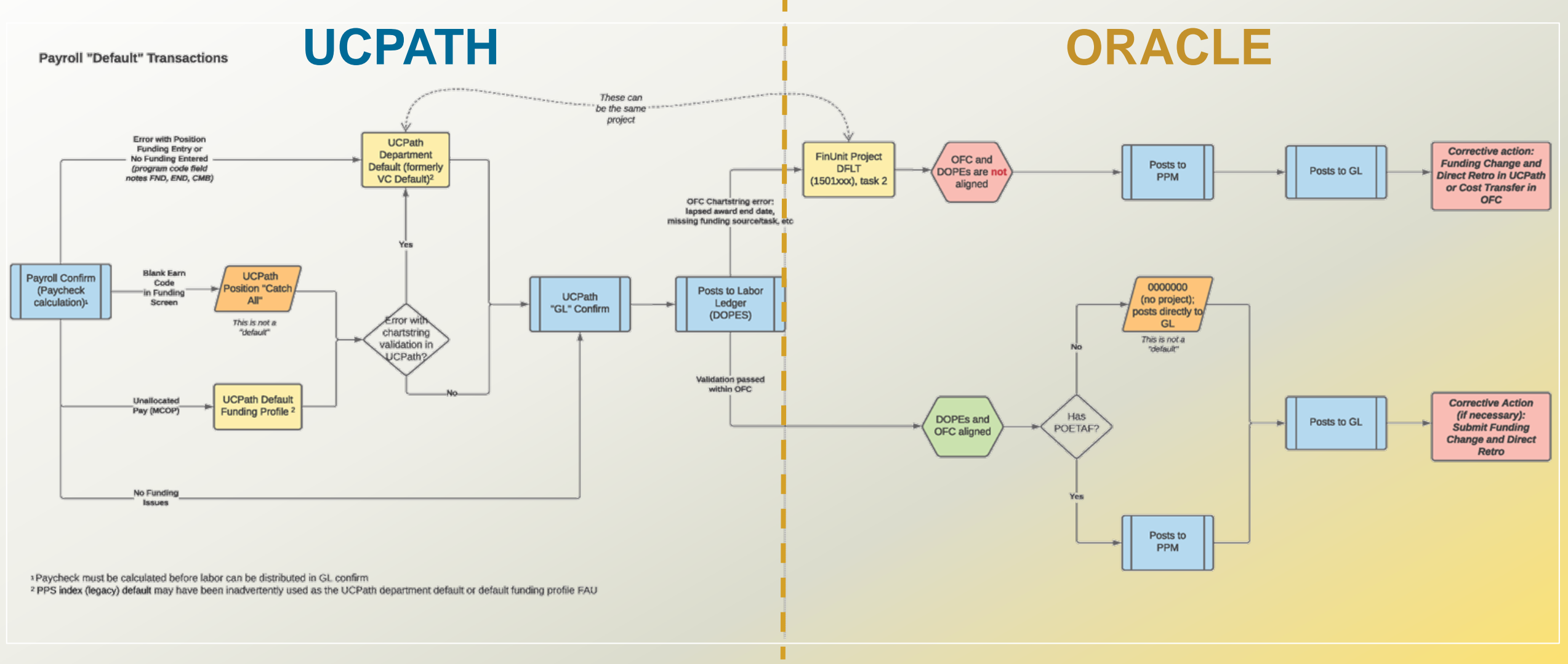

7 *Job Aid: [Payroll Reconciliation Toolkit](https://ucsdcloud-my.sharepoint.com/:b:/g/personal/ucpathproject_ucsd_edu/ERiYXszWBhNGpcrxKSbmuP0B3jTejDF-nSri2mTjfNJB-g)*

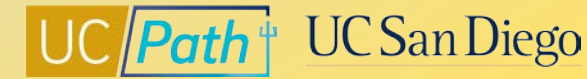

#### **UCPath to Labor Ledger (DOPE)**

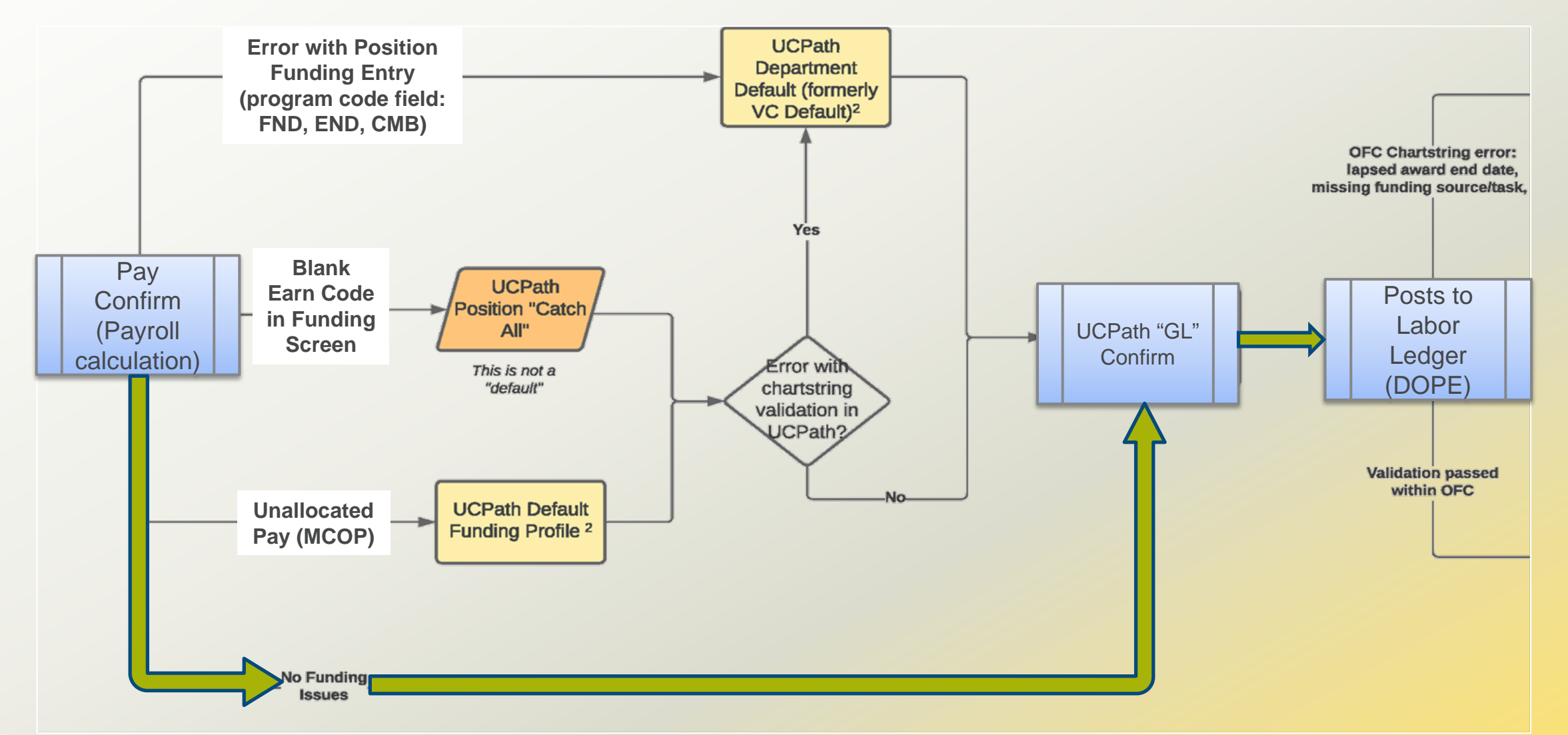

8 *Job Aid: [Payroll Reconciliation Toolkit](https://ucsdcloud-my.sharepoint.com/:b:/g/personal/ucpathproject_ucsd_edu/ERiYXszWBhNGpcrxKSbmuP0B3jTejDF-nSri2mTjfNJB-g)*

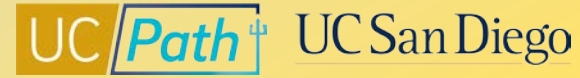

### **Discrepancies between General Ledger and Labor Ledger (DOPE)**

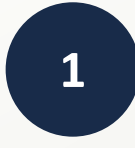

#### **Funding entry errors in UCPath**

- Correct funding entry in UCPath
- Monitor the Funding Issues Report available on [BAH](https://bah.ucsd.edu/hr-payroll/index.html) to identify potential FND, END, CMB errors
- [Job Aid: Correcting Discrepancies in UCPath Labor Ledger \(DOPES\) Caused by UCPath Fund Entry Errors](https://ucsdcloud-my.sharepoint.com/:b:/g/personal/ucpathproject_ucsd_edu/EdwvWBjtKnlGqur07LipknkBhS-EoYn4E84xABvu4RRiAQ)

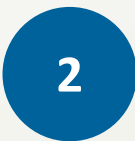

#### **OFC and/or UCPath chartstrings being incorrect**

- Correct chartstring in UCPath and/or OFC
- [Job Aid: Correcting Discrepancies Between OFC General Ledger \(GL\) and UCPath Labor Ledger \(DOPES\)](https://ucsdcloud-my.sharepoint.com/:b:/g/personal/ucpathproject_ucsd_edu/EbybXJjxug1DnND3U8r1ovIBA4KC-hoq0sdaUP8u1VIPMw)

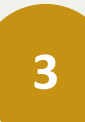

#### **Project end dates in GL/PPM**

- Correct OFC GL/PPM End Date
- [Job Aid: Correcting Discrepancies Between OFC General Ledger \(GL\) and UCPath Labor Ledger \(DOPES\)](https://ucsdcloud-my.sharepoint.com/:b:/g/personal/ucpathproject_ucsd_edu/EbybXJjxug1DnND3U8r1ovIBA4KC-hoq0sdaUP8u1VIPMw)

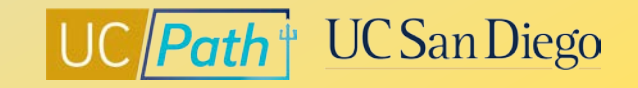

## **Business Analytics Hub (BAH)**

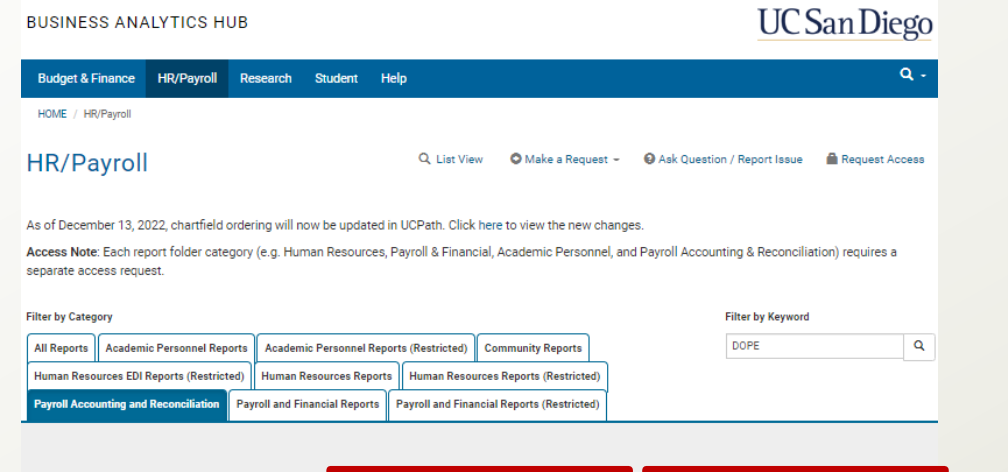

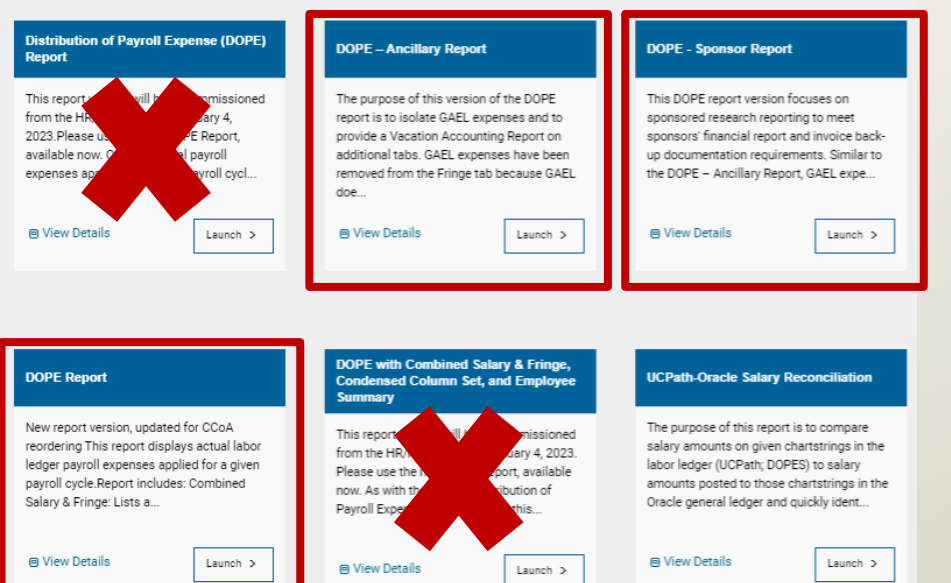

#### **DOPE Report**

New report version, updated for CCoA reordering This report displays actual labor ledger payroll expenses applied for a given payroll cycle. Report includes: Combined Salary & Fringe: Lists a...

Click Launch to start entering the parameters

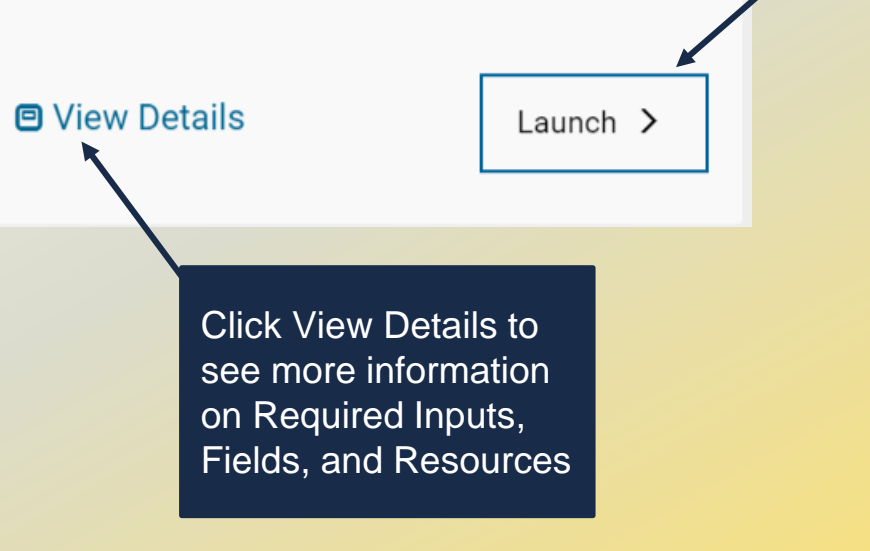

#### **Parameters**

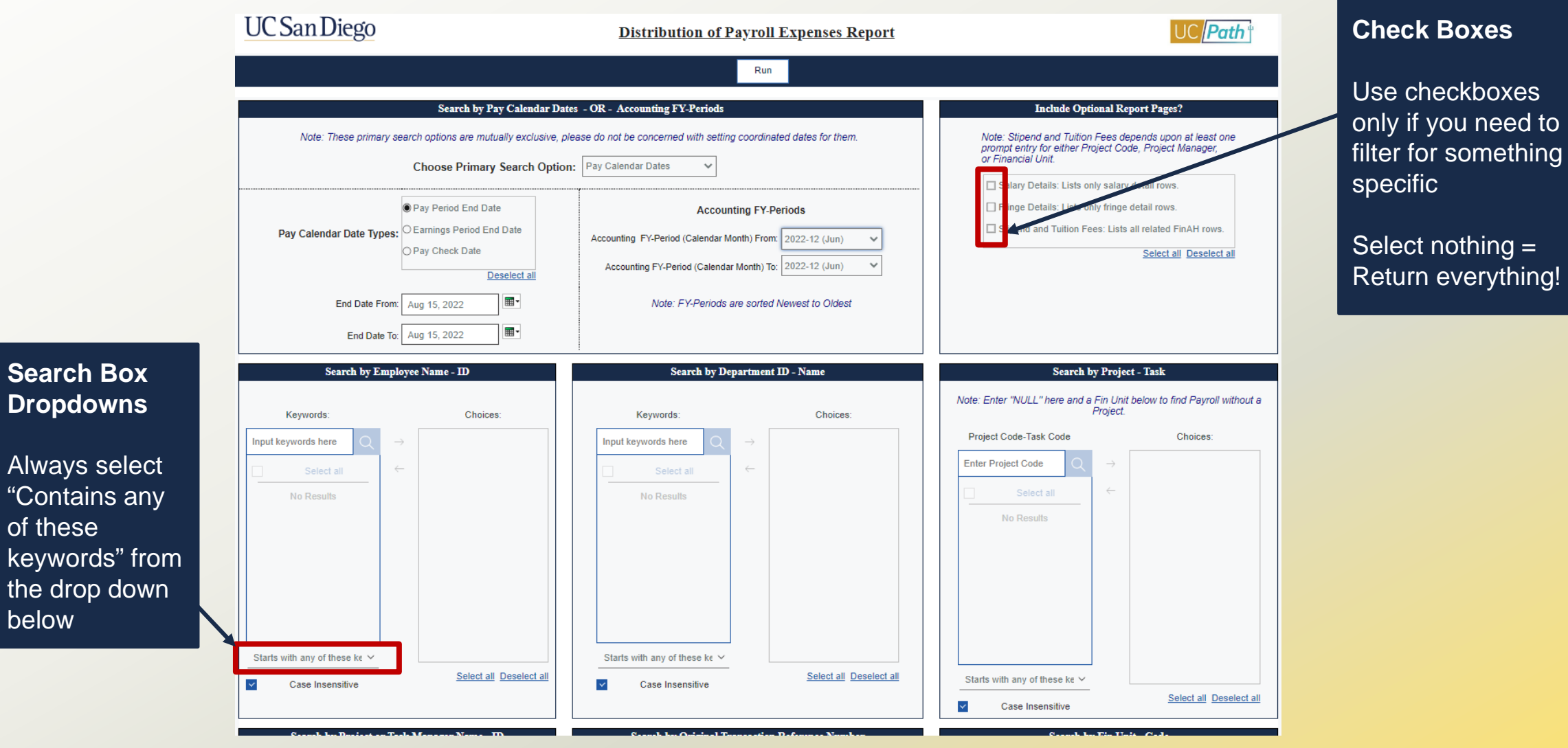

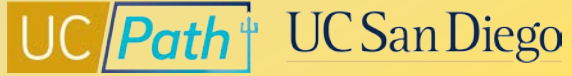

below

#### **Running the Report**

To reset prompts after report has run, press the "Play" button on upper left side

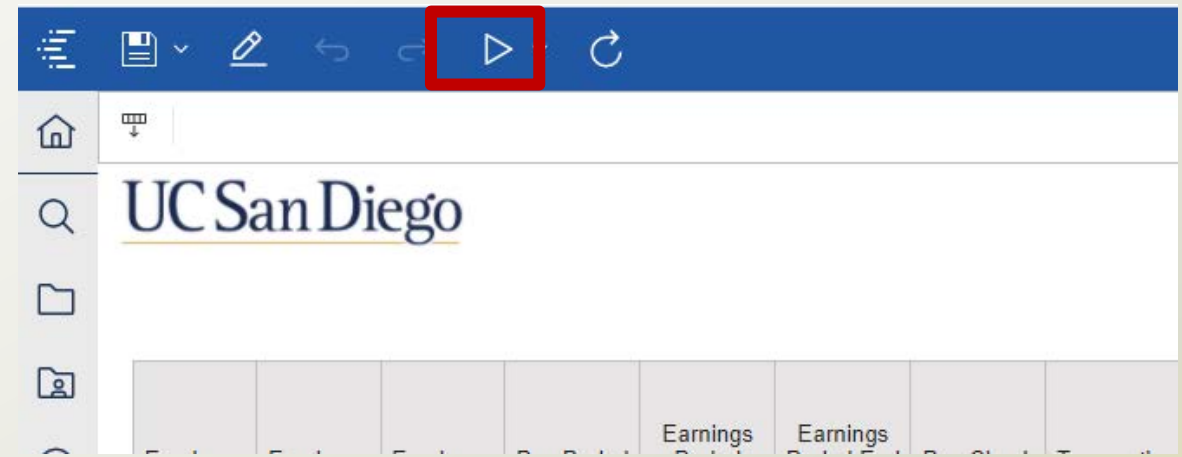

To export report into a different format, press the caret next to the reset button

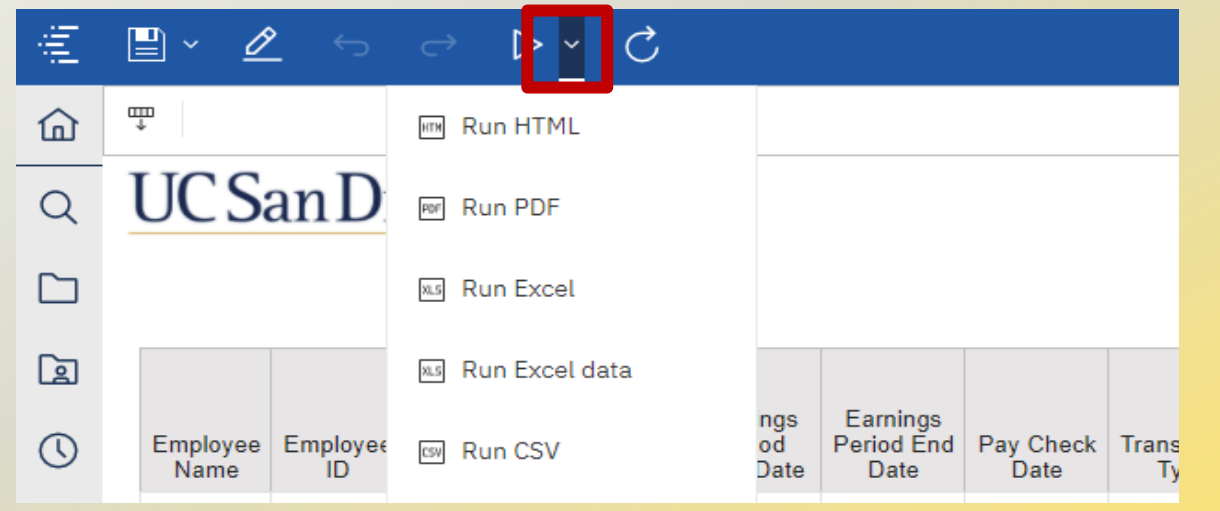

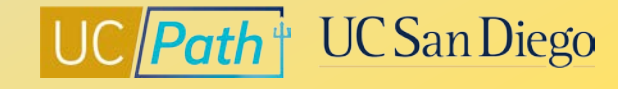

### **Column Headings**

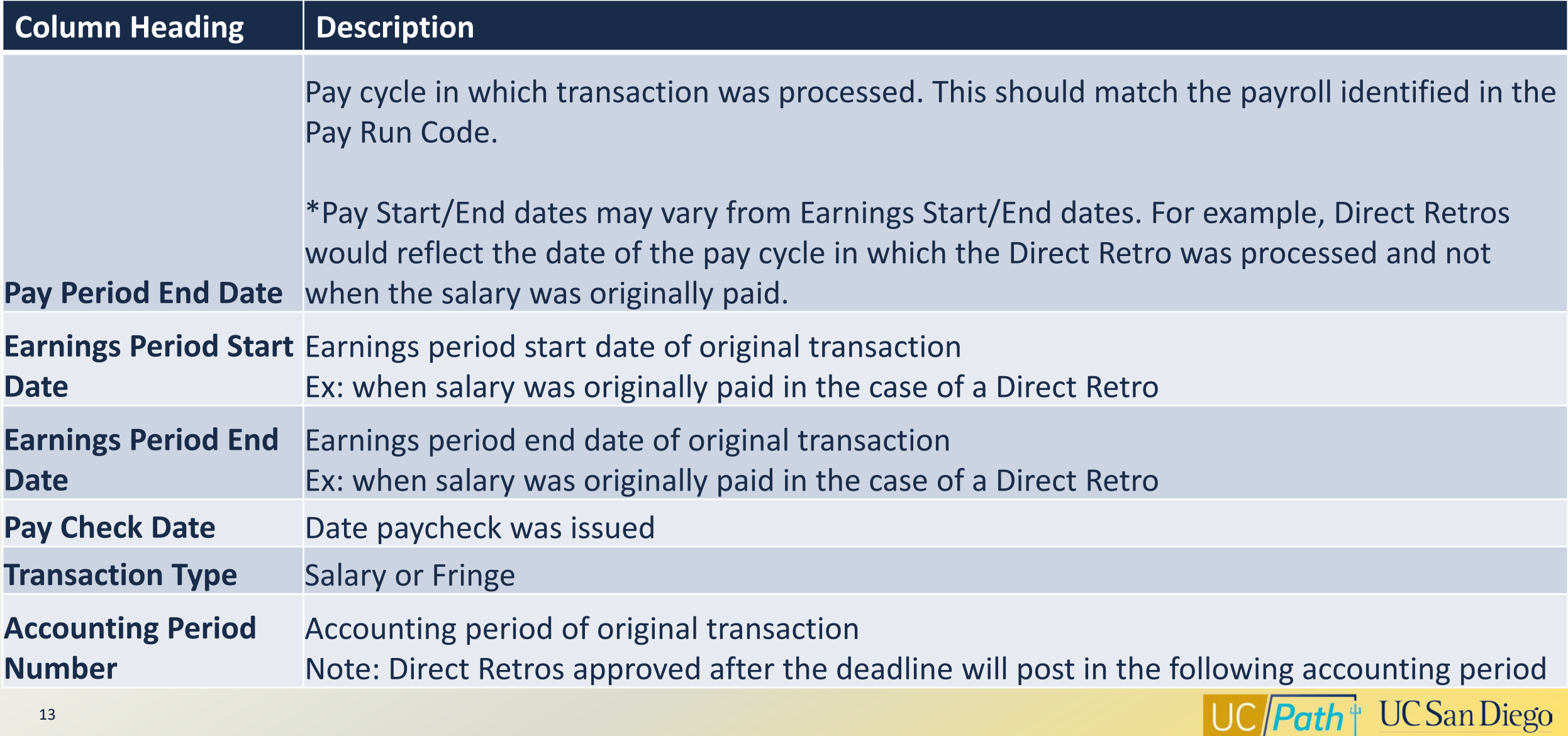

### **Column Headings**

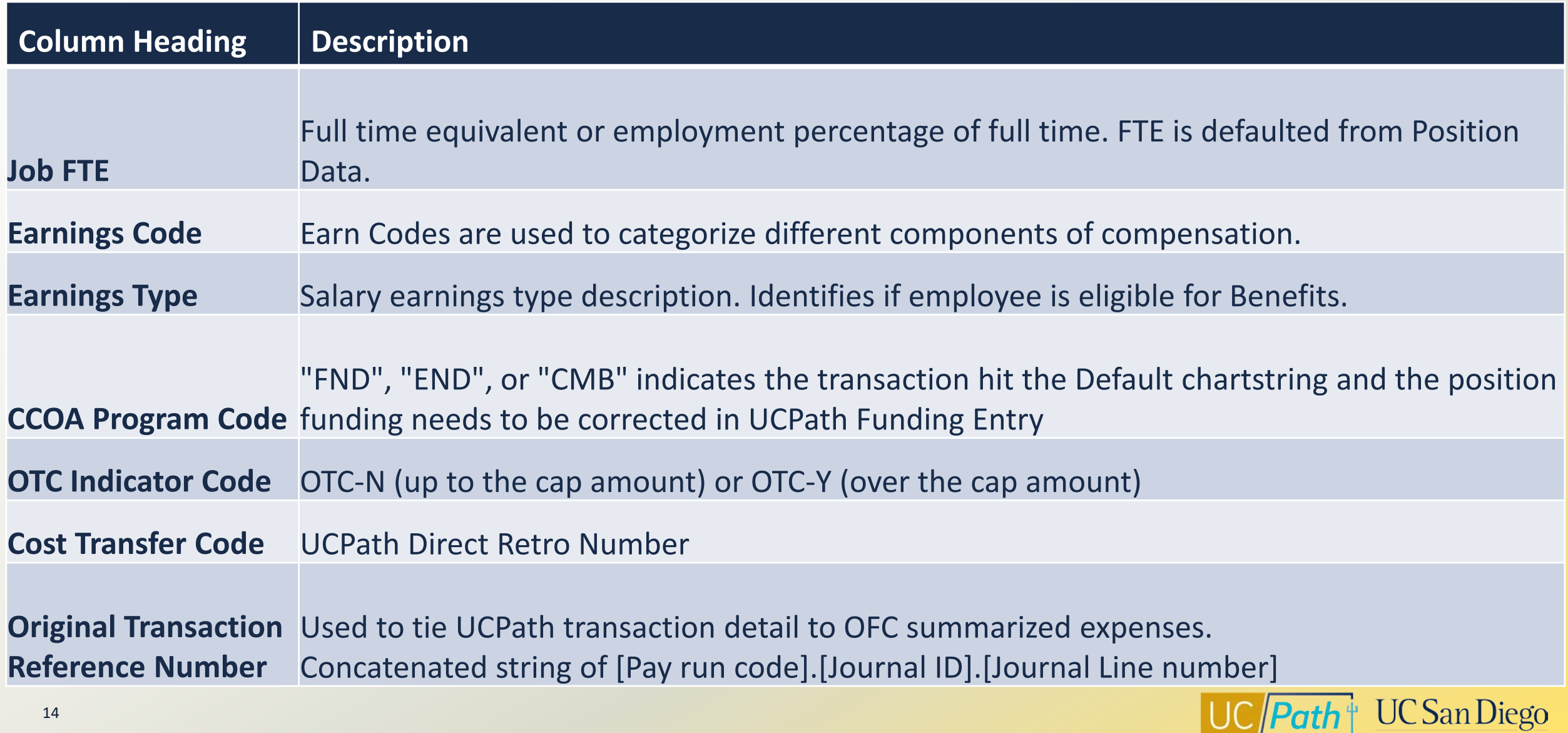

 $\vert$  UC  $\vert$  Path  $\vert \vert$ 

#### **Original Transaction Reference Number**

**The key that ties the Labor Ledger (UCPath) to the financial ledger (Oracle)**

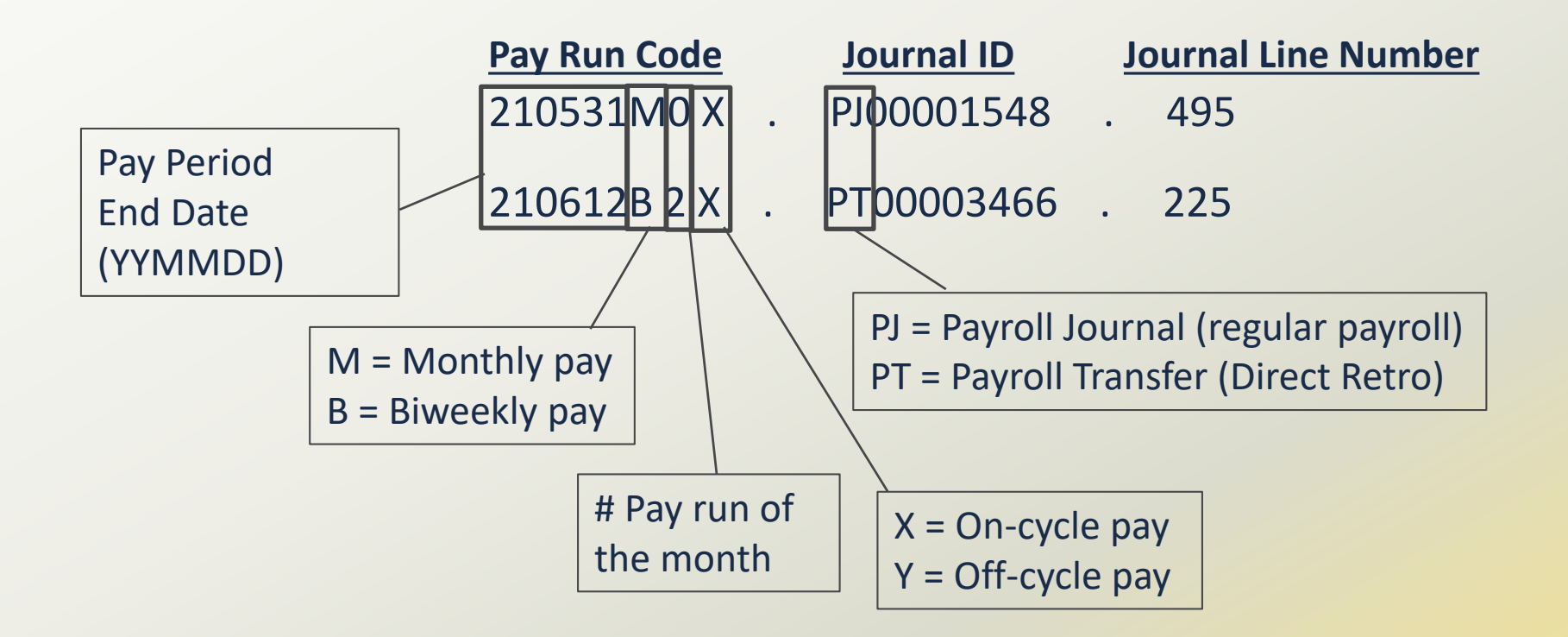

*NOTE: All payroll expenses charged on a given chartstring and pay cycle will be included in a single Original Transaction Reference Number*

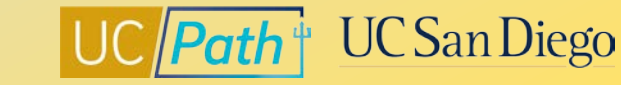

#### **Column Heading Example**

#### Parameters Entered: Pay Period End Date (6/30/22) and Empl ID

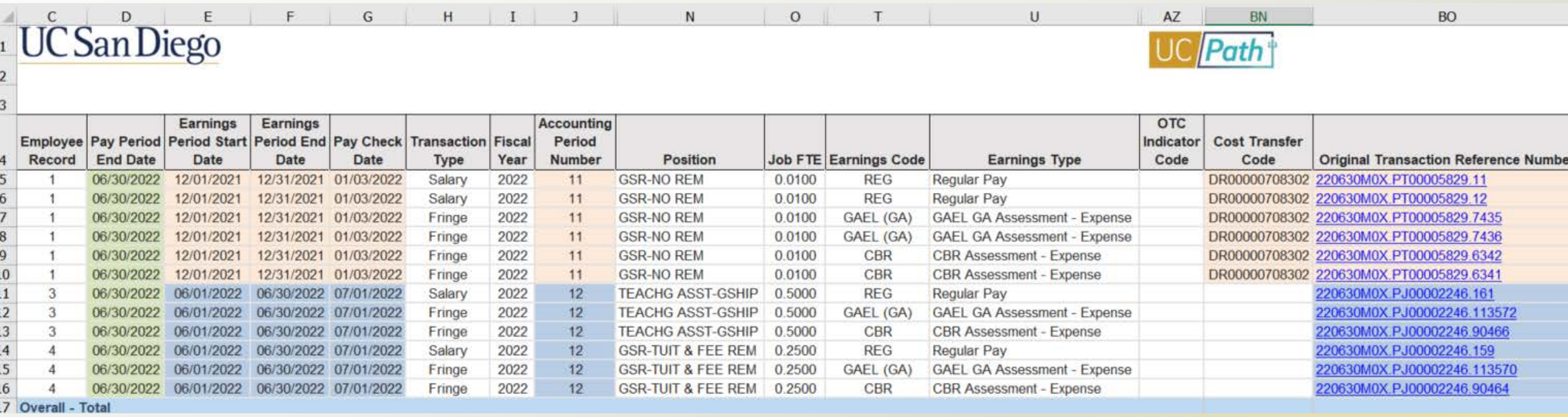

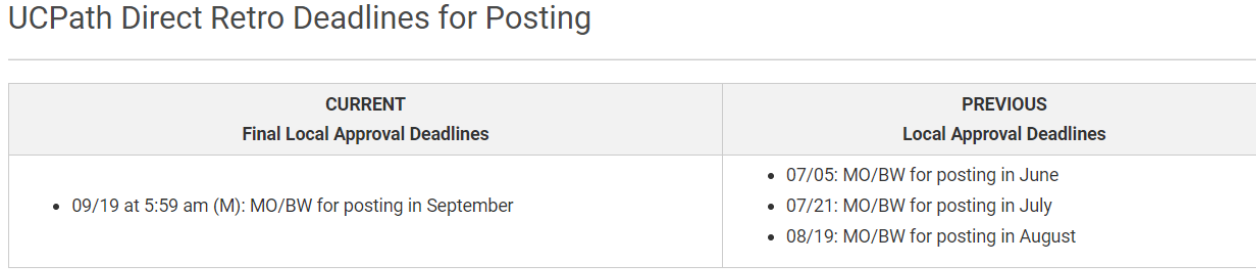

\*Direct Retro Note: A DR that is final approved after DR deadline but before end of calendar month may result in mismatch between Acctg Period and Run ID.

16 <https://ucpath.ucsd.edu/transactors/index.html>

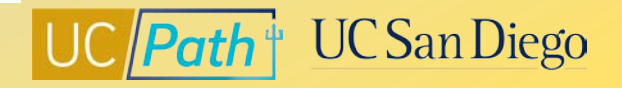

#### **Important things to note about the DOPEs and Assessments**

#### **CBR**

- Report shows Composite Benefit Rate (CBR) for primary job
- Split funding between Med Center and campus is calculated using each entity's rate and % of total pay.
- Summer Salary group and rate not correct prior to July 1, 2021

#### **VLA**

- The cost of accrued vacation leave equals the Vacation Leave Assessment rate multiplied by the gross salary on each eligible earn code.
- Vacation Leave Assessment will continue to be charged against applicable earnings even after an employee reaches their vacation accrual maximum
- There is no Vacation Leave Assessment for employees whose leave entitlement doesn't create a liability at the end of their employment (i.e. if it's governed by a "use it or lose it policy")

#### **GAEL & RPNI**

• General Liability (GAEL) and UCRP Supplemental Interest (RPNI) are redirected when the position funding contains a Fund that UCPath recognizes as a federal or federal-flow-through sponsored project

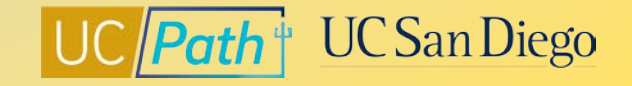

#### **Resources**

#### **[UC San Diego Job Aids and Quick References](https://ucpath.ucsd.edu/transactors/job-aids.html) [UC San Diego SNOW Knowledge Base](https://support.ucsd.edu/path?id=kb_view)**

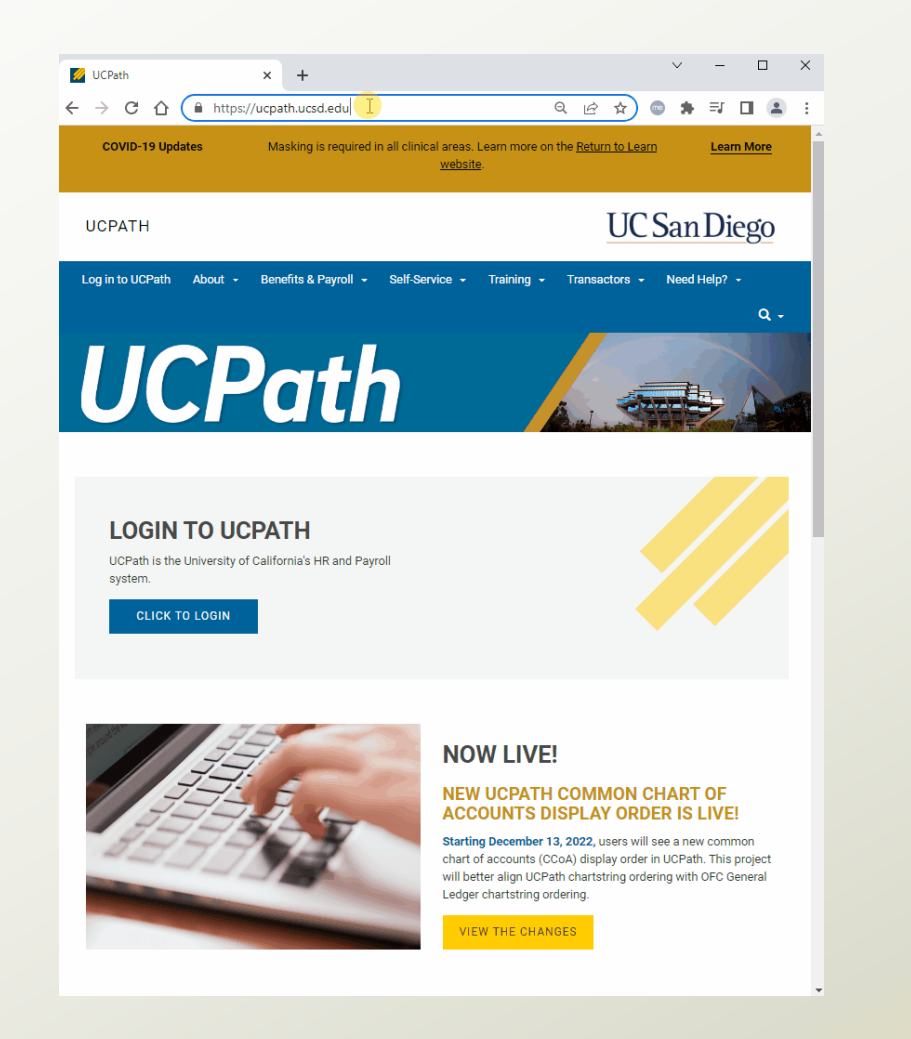

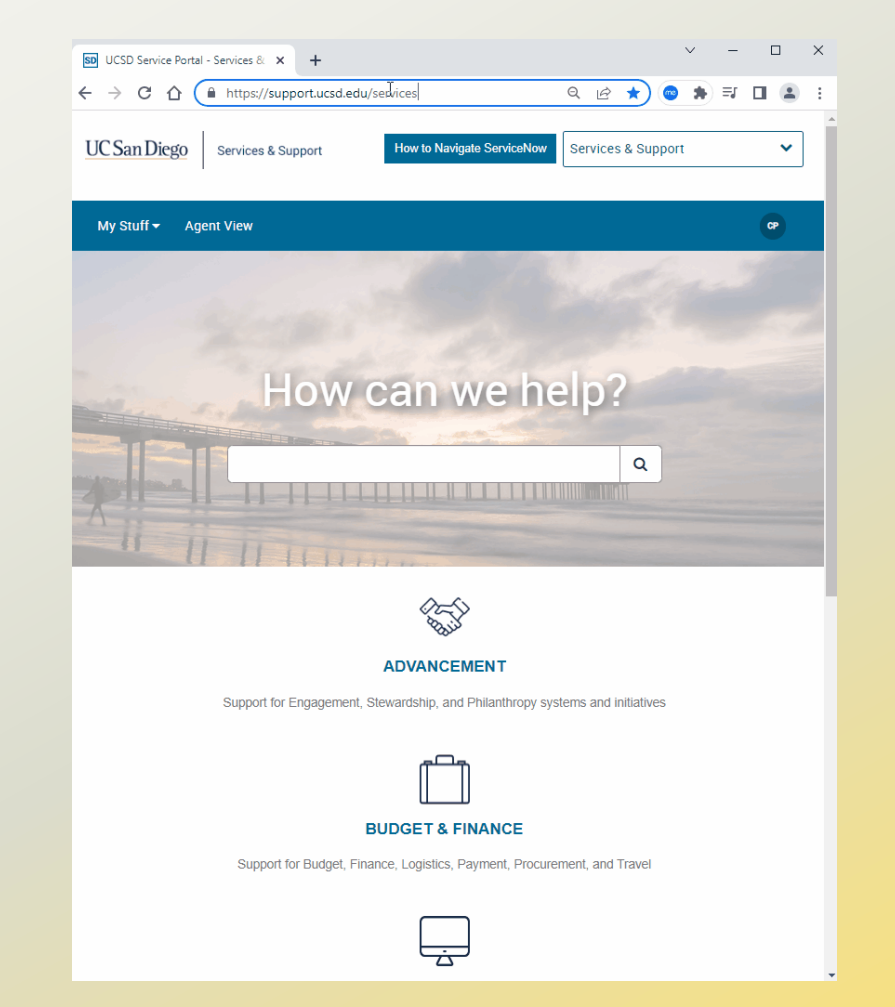

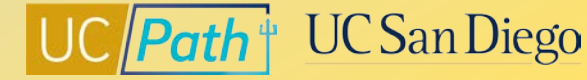

### **Need additional support?**

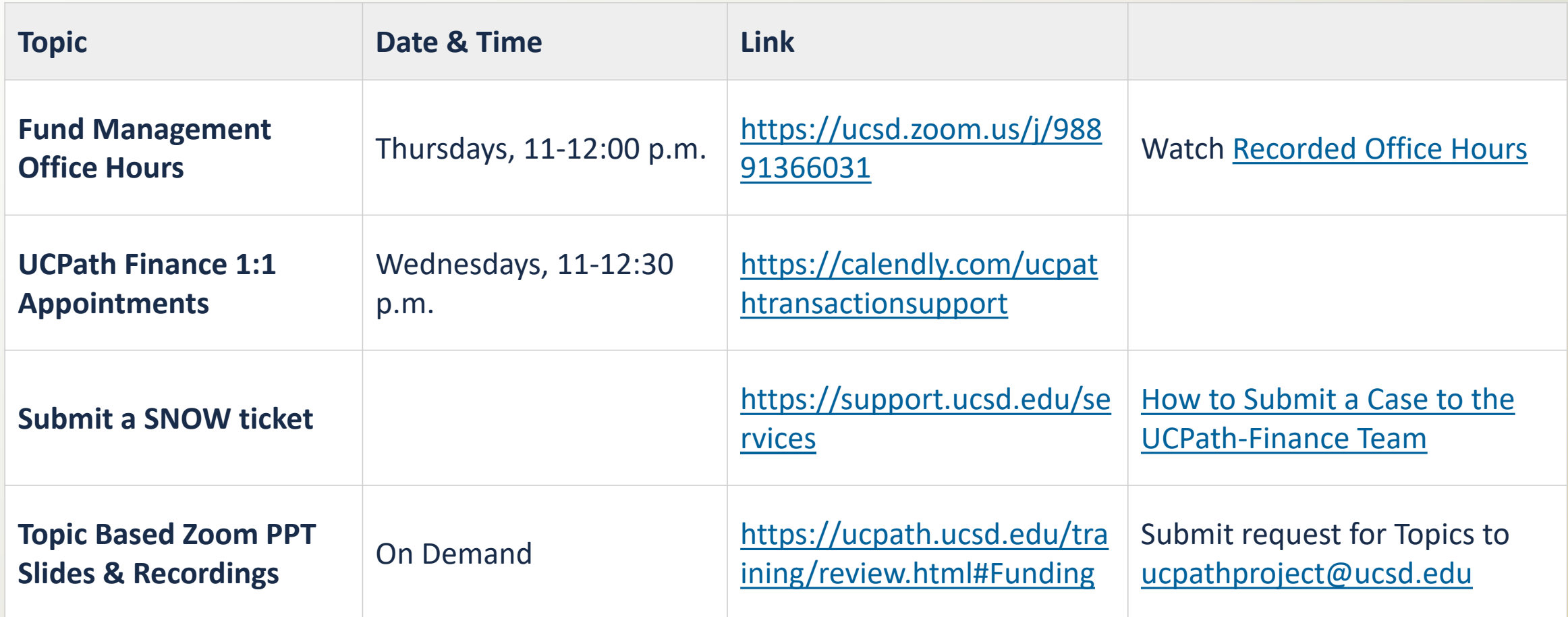

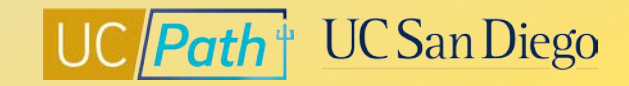

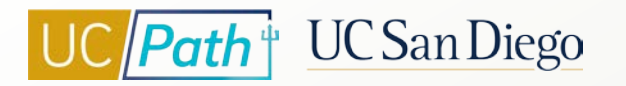

## **Key Takeaways**

- DOPE Report is the Labor Ledger
- Identify and correct Funding Entry errors in UCPath first
- Program Code field on DOPE report: "FND", "END", or "CMB" indicates the transaction hit the Default chartstring and the position funding needs to be corrected in UCPath
- Original Transaction Reference Number is what ties UCPath transaction detail to OFC summarized expenses
- Using too many search criteria can lead to an incomplete picture of the employee's payroll expenses
- Use "contains any of these key words"
- Use checkboxes only if you need to filter for something specific

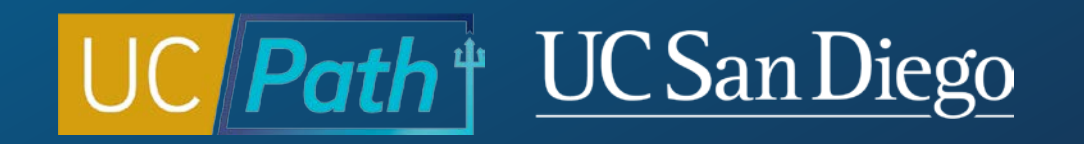